**AutoCAD Crack License Key Full Free Download [Win/Mac] [2022]**

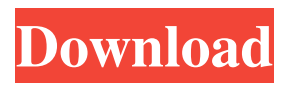

# **AutoCAD With Keygen Free Download [Mac/Win] [April-2022]**

The Classic UI Despite AutoCAD's many improvements and new features over the years, it still comes with the legacy of being one of the first products in the CAD market. Even though some of its concepts are confusing and confusing, especially for beginners, it still has a lot of practicality in terms of usability. For example, AutoCAD's classic user interface is quite simple to learn and use: How does AutoCAD work? The user interface (UI) in AutoCAD is quite simple. Its goal is to make user tasks as easy as possible and, ultimately, to let the user produce work of high quality and efficiency. A dialog box or a command prompt is how the user interface is displayed. A dialog box contains an error message, a prompt, a list of menu options, and a blank space for users to type or drag data into. A command prompt is the same, but without the list of menu options. The menu bar is where users can choose which AutoCAD command to use. It contains the commands necessary for users to work on drawings in AutoCAD, like drawing, viewing, editing, or text formatting. The Menu Bar in AutoCAD A large number of features are available in AutoCAD. With these features, users can perform specific tasks in a drawing, like design a building, transform an object, or even export an.DWG file. An error message or an prompt will pop up in the gray area at the bottom of the screen after the user attempts to perform a specific task and something goes wrong. When a dialog box appears, it indicates the end of a task. When the menu bar contains two options, it means that the user can choose either option with the keyboard or drag and drop. When the menu bar is empty, it means that the user cannot perform any task until an action is performed on the drawing. Typing a command on a keyboard or dragging and dropping data on a form means that the user can choose one of the actions shown in the menu bar. Here are some of the major functions in AutoCAD: Creating a drawing in a new drawing Modifying objects in a drawing Modifying existing drawings in a drawing Modifying existing drawings in an assembly Saving and importing drawings in the cloud Exporting and importing drawings Exporting and importing drawings

# **AutoCAD Patch With Serial Key**

The Autodesk 360 Cloud features available via desktop AutoCAD allows users to upload and share their 2D and 3D drawings. AutoCAD includes several macros with built-in help. These include: AutoCAD Debugger: this is a program designed to help users track down and fix bugs in AutoCAD. AutoCAD Menu: this is a program that allows user to interact with the functionality of the program using a simple menu. AutoCAD MIRROR: this is a program that allows users to change the standard windows that AutoCAD uses for creating drawings. AutoCAD OFFICE: this is a program that allows users to interact with the functionality of the program using a simple menu. AutoCAD Prep: this is a program that allows users to manipulate a specific object or objects within the drawings. AutoCAD RESTORE: this is a program that allows users to restore a drawing that was accidentally deleted. AutoCAD SCENE: this is a program that allows users to choose a scene type, such as a light-box scene, a group or a default for a drawing. AutoCAD SIMPLIFY: this is a program that allows users to configure an object in one specific way, such as a point, line, arc or circle. AutoCAD SIMULATION: this is a program that allows users to generate a series of specific drawings based on a model or template. AutoCAD SETUP: this is a program that allows users to customize a program in a specific way, such as a tool palette, control panel or an interface. AutoCAD 3D: this is a program that allows users to create a drawing that contains multiple objects in 3D. AutoCAD TEST: this is a program that allows users to test different drawing views. Education AutoCAD is one of the most popular CAD packages, being used in engineering, architecture and construction. After the release of AutoCAD 2000, in September 1999, Autodesk began work on the complete rewrite of the software, called AutoCAD for Windows (formerly AutoCAD R14). AutoCAD 2000 offered new features for working with 2D drawings, 3D modeling and the ability to quickly set up and use third-party plugins. The next major upgrade to AutoCAD was AutoCAD 2002. The new version was released in October 2000 and included the following new features: a1d647c40b

#### **AutoCAD License Key Full Download**

Select Template Manager from the menu bar. On the upper left-hand side of the main screen, click on the folder icon. Click the folder icon on the main menu. Navigate to the \_template folders on your hard drive\_, and select the desired template file. Click the Open button. The file is now added to the template manager. The template is now available for use in drafting, 3D modeling, and other Autodesk software. • For installation and activation of Autodesk 2015 software, see the manual, the PDF manual, or the Autodesk Autocad Help and Support site. u l a t e t h e g r e a t e s t c o m m o n f a c t o r o f 7 7 5 7 5 a n d 3 7 6 7 5 . 1 2 5 C a l c u l a t e t h e h i g h e s t c o m m o n d i v i s o r o f 6 2 7 4 1 5 a n d 2 0 0 . 5 W h a t i s t h e h i g h e s t c o m m o n f a c t o r o f 4 2 0 9 2 a n d 1 2 0 3 1 7 2 ? 1 2 7 6 W h a t i s t h e h i g

### **What's New In?**

Animation Extender: Help users efficiently translate their drawings into animation, video, and more. User-Friendly Crop and Pan/Zoom: Make the UI for crop and pan/zoom more streamlined. Speech and Text Recognition: Able to recognize drawings or types of media created with text-based software. (video: 1:13 min.) Enhanced Markup: All new ways to markup your drawing and edit. New opportunities to mark-up your drawing. Automatic Document Generation: With the Autodesk® Architecture® product suite, it's easy to build on your design to create a 3D model. With the model, you can also generate reports and even a warehouse location and room floor plan. (video: 1:23 min.) Vector Painting: Trace and fill, create and manipulate fill regions, and even set and view the control point hierarchy of a shape. Showcase the new features: Watch the video above to see the new features in action. What's New in AutoCAD 2023 Markup Import and Markup Assist Use paper and PDF-based feedback forms to send messages to your AutoCAD drawing while keeping them out of your CAD workspace. To start a feedback form, choose Tools/Markup/AutoCAD Feedback Form, enter a drawing name, and then select the drawing. Use the paper or PDF form to communicate feedback to the project or your colleagues. You can send or receive comments for a drawing without opening the drawing and automatically send the comments to the drawing. You can also import feedback from the paper or PDF form into the drawing without opening the drawing and add changes to the drawing without an additional drawing step. Rapidly share feedback with your colleagues through the feedback form, avoiding paper and emailing physical notes. You can also quickly import comments from other drawings into the current drawing, such as from an annotation for a work drawing. Import feedback from printed paper or PDFs: You can import comments from printed paper or PDF files and add them to your drawing in the AutoCAD workspace. You can import comments from paper or PDF files. After importing the comments, you can add them to your drawing in the AutoCAD workspace

### **System Requirements For AutoCAD:**

I do apologize for the lack of benchmarks, but I've been busy these past two weeks. However, I'm starting to get it down, so as I go forward I'll start to add these as I find them. The focus of this review is to try and do a complete and thorough overview of the game. I'll start with the 2GB and go up to the 8GB, so there may be quite a few reviews in the pipeline.I do apologize for the lack of benchmarks, but I've been busy these past two weeks. However, I'm starting to get it